# How to Remove Background Noise and Make Your Voice Sound Better in 3 Minutes

complement of uqique.com

It is unavoidable that sometimes you get to hear those fizzling noises on the background of your recordings, whether they are recorded indoors or outdoors. Even the best voice recorder out there can't possibly filter out the slightest noise.

I have searched high and low for a solution and have found a very simple and easy way to give your recordings a much needed improvement. Here I am going to show you a trick using a free online tool called Audacity.

## Download Audacity

Firstly, you will need to download the free software on<http://audacity.sourceforge.net/>

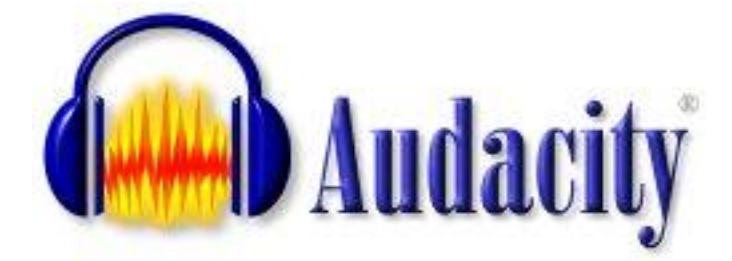

It is available for both Windows and Mac operating systems.

#### Removing Noise in Audacity

Now, you can remove unnecessary background noise in just a few simple steps using this free software called Audacity.

#### Selecting Noise Portion

Open up your audio file in Audacity, and look for the largest contiguous silence portion (without your voice) in the whole track. We are basically trying to identify the baseline for the "noise" here. If you do not know which portion to look for, you can simply play through the audio. Then when you have identified the largest or longest stretch of silence, you can highlight this portion by left-clicking and dragging from where the silence starts.

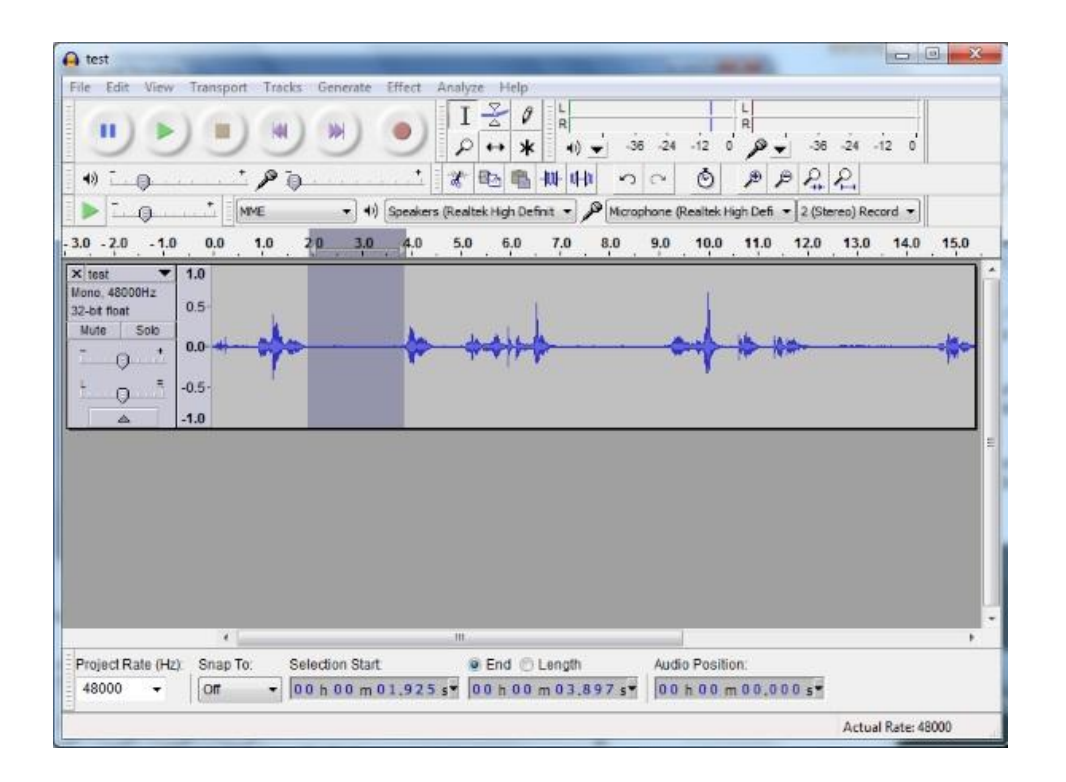

## Getting Noise Profile

After you have selected the "noise" portion, we are going to input this data into Audacity. Go to Effect > Noise Removal

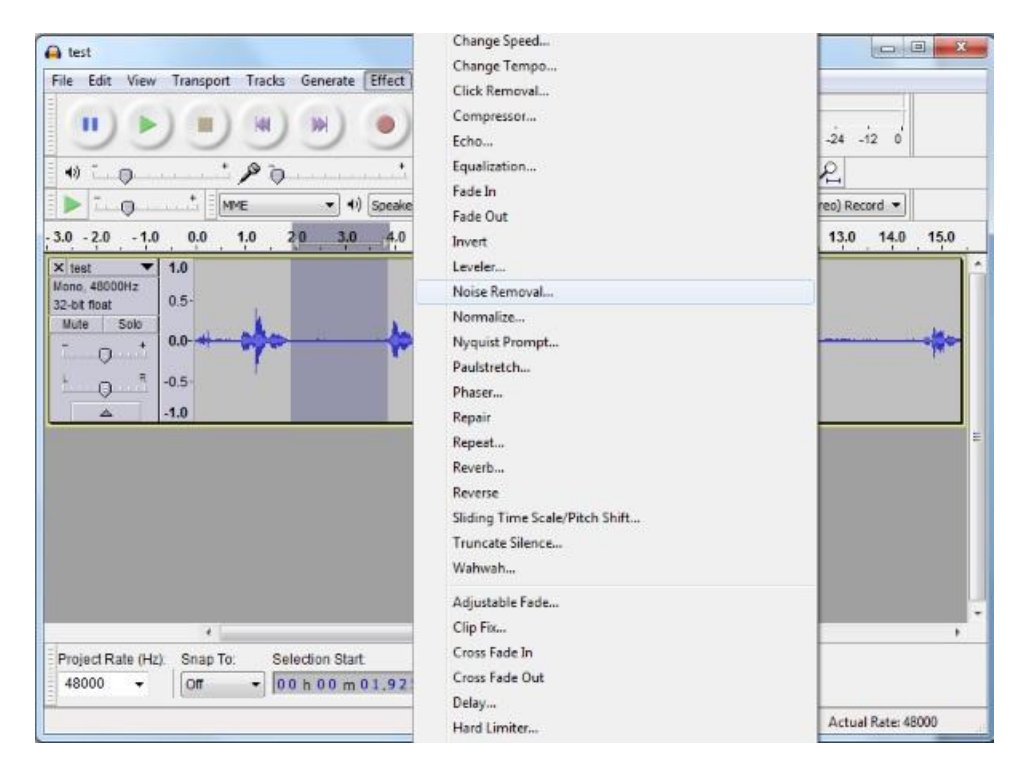

Then, you'll see a window pop-up like this.

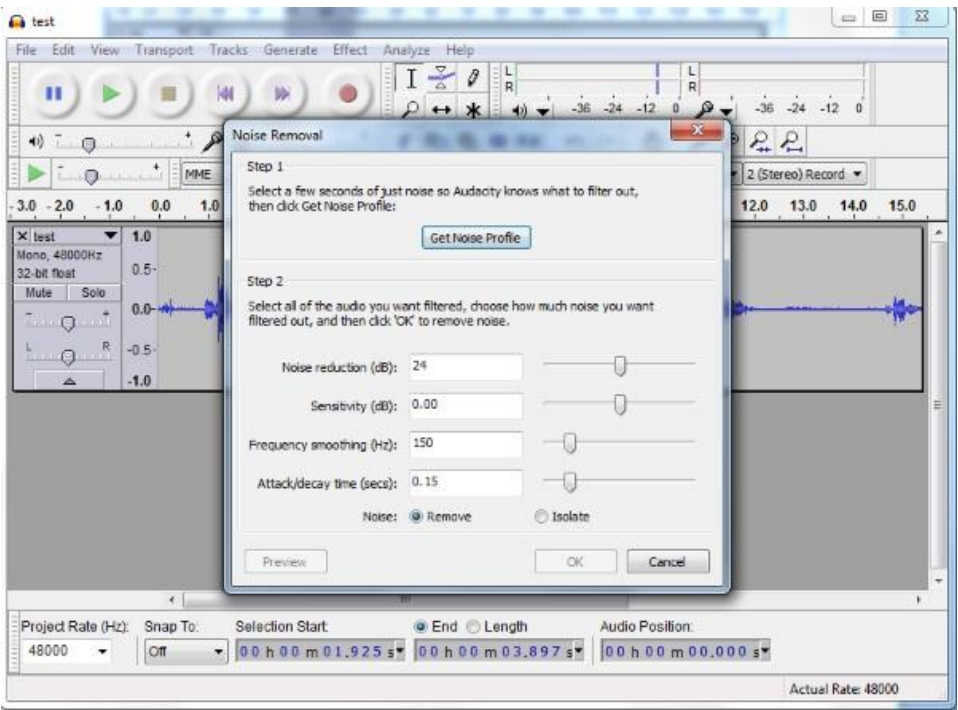

Click on the "Get Noise Profile" button.

## Removing Background Noise

Now, after creating the noise profile, you will need to select the portion of the track which you want this "noise" to be removed. To do this, just select the whole audio track by pressing Ctrl+A on your keyboard.

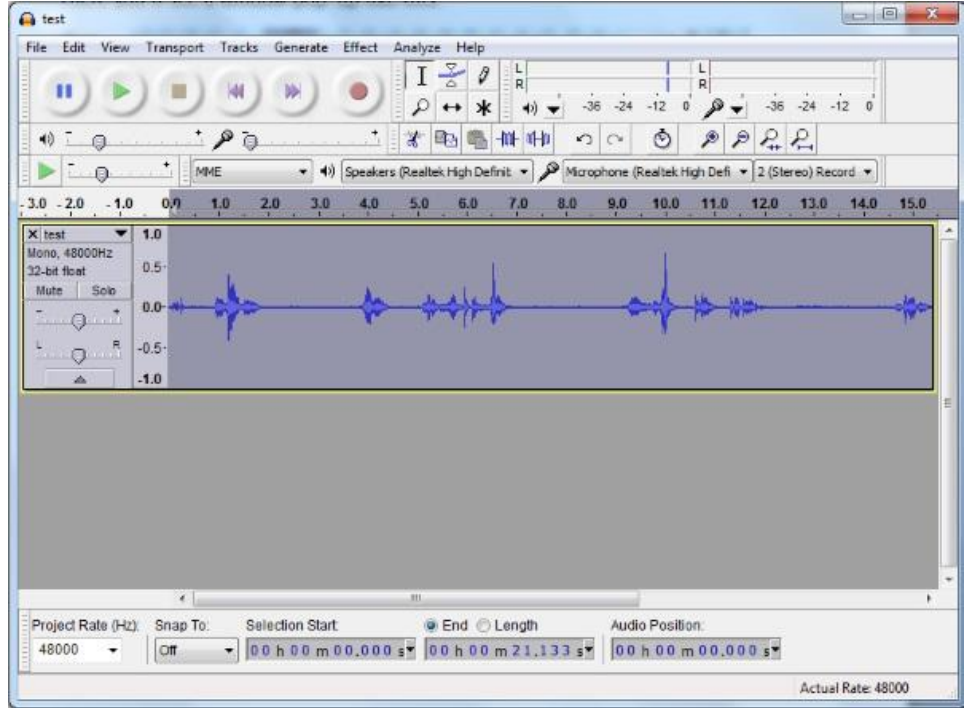

Now, go to Effect > Noise Removal again and press the "OK" button. A status will show this being processed which means the "noise" is now being removed. Normally, the default settings are good enough to remove these minimal fizzling noises. However, if you do need to remove a lot more noise, you can do that by moving the "Noise reduction" slider. The default value is 24db, so higher values will mean more aggressive removal, while lower values will be more subtle.

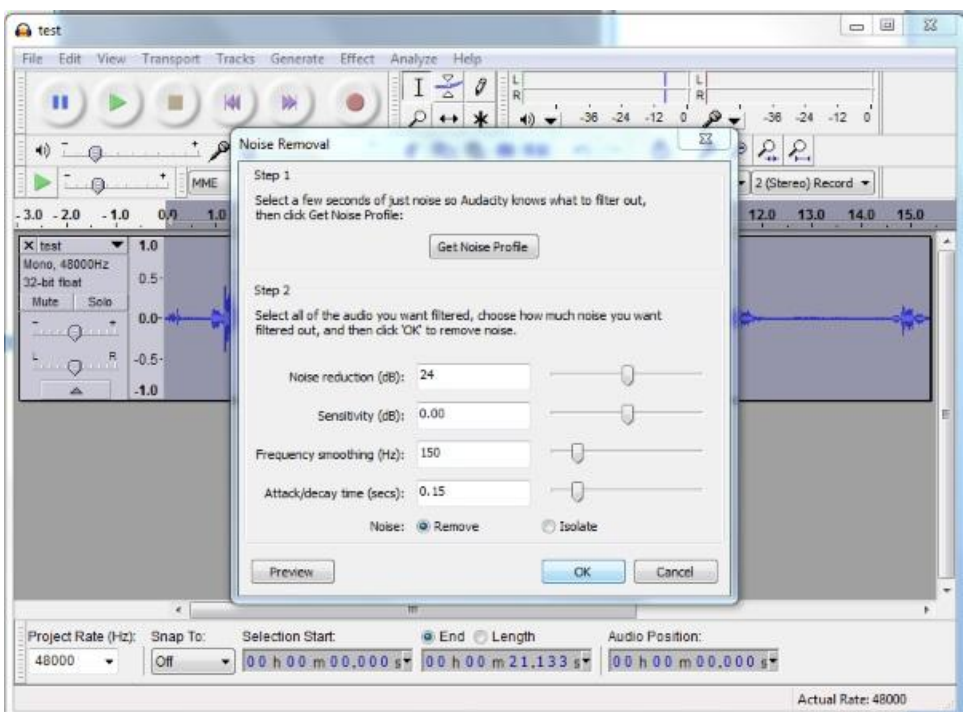

You can click the play button and listen to the "cleaned-up" audio track. You will see that the silence portion of the track is now without the previous fizzling noises. You will also notice a significant difference between the waveforms before and after the removal process. Now, sit back and enjoy your noise-free recordings.

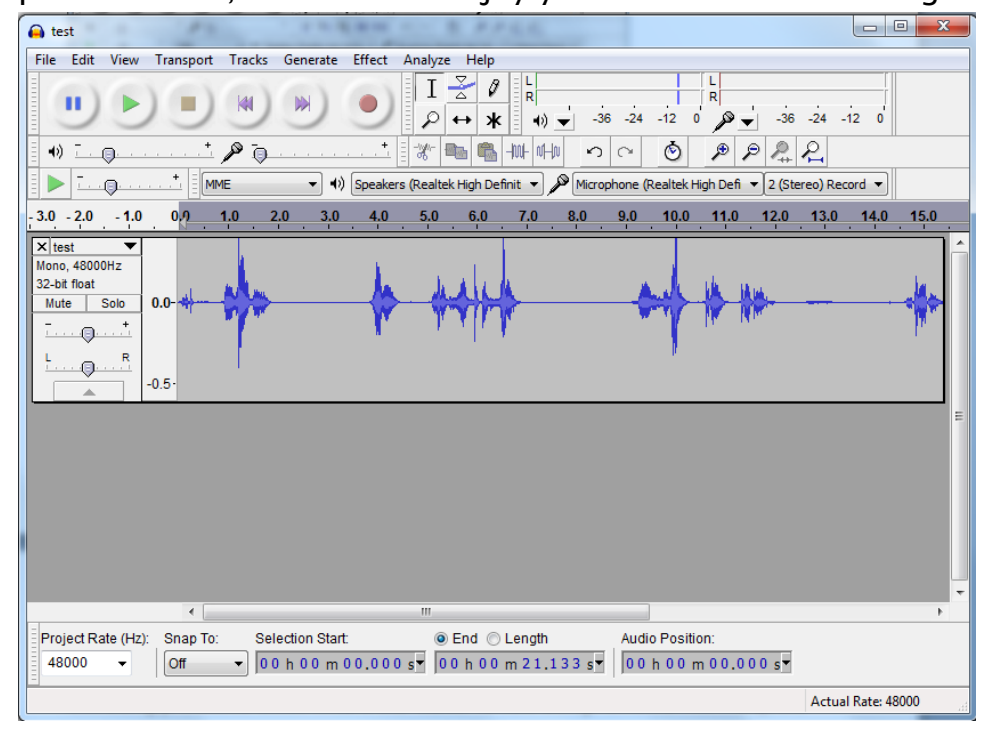

# Additional Tips:

If you want your voice recordings to sound much sexy and powerful like those podcast or commentary audios, then you can refer to the below video here. This video provides a more in depth information on making your vocal stand out with a few more additional steps. But it is still very simple to understand and can be done in few minutes once you have master it. Check it out.  $\odot$ 

Video:<https://www.youtube.com/watch?v=SHn2BQ0Zq7k>

Step-by-Step:

- 1 Noise Removal Get Noise Profile & remove noise
- 2- Normalize | -1 Decibel
- 3- Compression | Threshhold -15 to -20
- 4- Equalize Bass Boost and Treble Boost
- 5- Normalize | -1 Decibel
- 6- Hard Limit | -4 Decibel
- 7- Normalize | -1 Decibel
- 8- Export to 16bit wave format (Export)

## UQIQUE Digital Voice Recorder USB

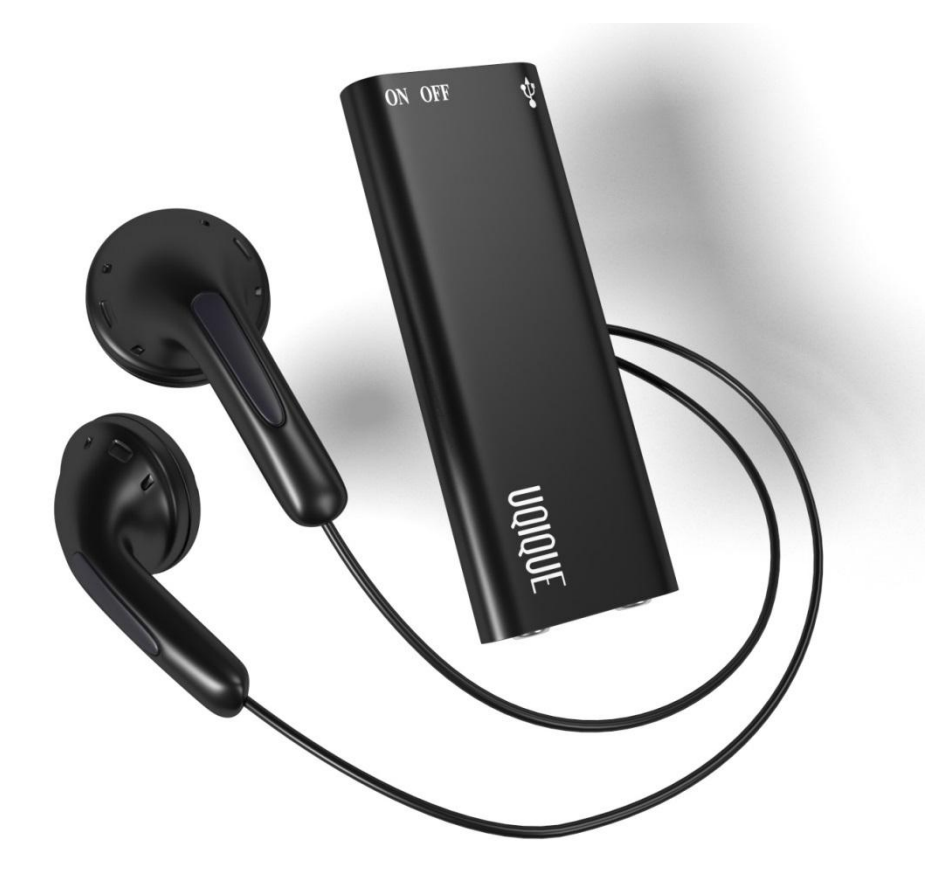

UQIQUE digital voice recorder, which can also be used as a hidden spy voice recorder, is arguably the smallest digital audio recording device in the market which uses ADPCM algorithm that transmits crystal-clear sound. Not just a digital voice recorder, it is also a MP3 player and a USB flash drive which can be used for recording classroom lectures and business conferences, music playback and data storage. With its pocket-sized design, you can carry this small and lightweight digital voice recorder wherever you go.

Features:

Small and light-weight in size, this mini voice recorder worked like a gem as it can picks up voices very well and at a good distance. And with a built-in 8GB memory, you can store up to 96 hours of recordings easily without any hassle.

Intelligent noise cut filtering and voice amplification with a built-in ADPCM algorithm, you can record up to 10 hours of non-stop recordings (which convert to WAV files at a data rate of 192 Kbps and a sampling frequency of 48 KHz) with crystal-clear sound quality.

Mini and portable, it is convenient to carry around anywhere and everywhere you go. With its environmental friendly and rechargeable lithium-ion battery, just a quick charge in 30 minutes is all you need to fully charge the device.

[For more information, please check this out at Amazon!](http://www.amazon.com/gp/product/B00PJVIZ2U)